# **Slide Duration**

## Slide Duration and Full Slide Duration

Depending on the settings of Settings / Preferences and Project Options the duration seen in the Slide List can change.

| M Preferences                                                                                                    | ×                                                                                                    | M Preferences                                                                               | ×                                                                                                    |
|----------------------------------------------------------------------------------------------------|----------------------------------------------------------------------------------------------------|---------------------------------------------------------------------------------------------|----------------------------------------------------------------------------------------------------|
| Editions Save<br>Project System Proje<br>Timeline Signal Comparison Defailed<br>Editor Defailed<br>Templates Signal Compting Save<br>Comparison Defailed<br>Comparison Defailed<br>Comparison D | and recovery Auto recovery Auto save project file every T minutes ect file Load last saved project on startup Show full slide duration ault options for new slides Keep full slide duration Scale key frames in objects (on time change) imization of video clips Ask every time | Editions<br>Project<br>System<br>Timeline<br>Toolbars<br>Editor<br>Templates                | X<br>Save and recovery<br>Auto recovery<br>Auto save project file every 7                                                                  |
| Project Options                                                                                                    | Slide Duration OK Cancel                                                                                                    | Project Options                                                                             | Full Slide Duration                                                                                                    |
| Screen Background<br>Defaults   Solid Advanced                                                                                                    | atio 16:9  slide duration 5.0  s Apply to all slides ad color lient                                                                                                    | Main       Audio       Control       Transitions       Screen       Defaults       Advanced | Aspect ratio Aspect ratio I6:9  Timing Default slide duration 7.0  Solid color Gradient Image Color outside slide area Full Slide Duration |
|                                                                                                    | OK Cancel                                                                                                    |                                                                                             | OK Cancel                                                                                                    |

If a single slide is added to the Slide List the Main Screen View looks like this:

| Project1 - PicturesToExe                              |                                                                                                    |                     |                      |                       |                        | 2_                    |                    |
|-------------------------------------------------------|----------------------------------------------------------------------------------------------------|---------------------|----------------------|-----------------------|------------------------|-----------------------|--------------------|
| File Publish Project Sli                              |                                                                                                    | •                   | c [                  |                       | ·                      |                       | D. LIC L. CI       |
|                                                       |                                                                                                    | Δ                   | Comment              | ✓ I Change Image File | Ø Add Audio or Voice   | Preview               | Publish Show       |
| Documents     Adobe     Ashampoo Bur     CK_Installer | Î                                                                                                    |                     |                      |                       |                        |                       |                    |
| > CyberLink                                           | Untitled-                                                                                                    | -8.jpg              |                      |                       | 1 ind                  |                       |                    |
| 👻 📙 Images                                            |                                                                                                    |                     |                      | AN A Y                | A COLORADO             |                       |                    |
| Backgrounds<br>DVD<br>Fan01                           | The second second second second second second second second second second second second second second second se | E.                  |                      |                       |                        |                       |                    |
| Fan02                                                 | and the second                                                                                                  |                     |                      |                       |                        | 1 11 1000             |                    |
| > JIGSAW PIECES                                       | Untitled                                                                                                    | 9.jpg               |                      |                       |                        |                       |                    |
| V JPEGs                                               | - The at a                                                                                                    |                     |                      |                       |                        |                       |                    |
| 2016_08_29                                            |                                                                                                    |                     |                      |                       |                        |                       |                    |
| Background                                            | - Contraction                                                                                                   |                     |                      |                       |                        |                       | 100                |
| Background                                            | and the second second second                                                                                    |                     |                      |                       |                        |                       |                    |
| > Backgrounds                                         | Untitled-10-                                                                                                    | Hi-O.ipg            |                      |                       |                        |                       |                    |
| Help File Im                                          |                                                                                                    |                     |                      |                       |                        | and the second second |                    |
| loan                                                  | <ul> <li>A #200 12</li> </ul>                                                                                   |                     | 00:01.613            |                       |                        |                       | 00:07              |
| AB 2.0<br>1. Untitlee                                 | d-7                                                                                                    |                     | Slide Dur            | ation = Full :        | Slide Durati           | on                    |                    |
| Project Options                                       | Slide Options                                                                                                   | Slide Style Objects | and Animation x      | 0                     | Δ                      | Slides                | Timeline           |
|                                                       |                                                                                                    |                     |                      |                       |                        |                       |                    |
| Slide 1 of 1 Fu                                       | II duration: 7.0 s                                                                                              | Duration: 7.0 s     | 1920 x 1080   363 KE | B C:\User             | s\dave\Documents\Image | es\JPEGs\Backgrou     | nds\Untitled-7.jpg |

The Status bar shows the Full (Slide) Duration and the (Slide) Duration. The Slide Icon displays the Slide Duration. For a single slide the Duration will equal the Full Duration because there is no following slide transition time to take into account - or the following slide transition time is zero.

The corresponding Objects and Animation Screen looks like this:

| Objects and Animation (Slide 1 of 1)                           |                                              |                     | – 🗆 X        |
|----------------------------------------------------------------|----------------------------------------------|---------------------|--------------|
| 🛒 M 🛄 🎟 T 🔲 🕿   🤊 🕈   🗎 🐱 🎘 🗮 🗡   🖩 👻                          | Auto ~                                       | Close               | 4 >          |
|                                                                | ^                                            | Properties          | Animation    |
|                                                                |                                              | Pan (%)             | add modifier |
|                                                                |                                              | X Y                 | Z            |
|                                                                |                                              | Zoom (%)            | add modifier |
|                                                                |                                              | X Y                 | C 100%       |
|                                                                |                                              | Rotate              | add modifier |
|                                                                |                                              | С Ү                 | X            |
|                                                                |                                              | Center              | add modifier |
|                                                                |                                              | X Y                 |              |
|                                                                | 100                                          | Framing             | add modifier |
|                                                                |                                              | s X                 | Υ            |
|                                                                | No.                                          | Opacity             | add modifier |
|                                                                | •                                            | Α                   |              |
| <                                                              | >                                            | Blur                | add modifier |
|                                                                | 7.000 $\leftarrow^{\mathrm{T}}_{\downarrow}$ | R                   |              |
| Untitled-7 0.000                                               | 7.000                                        | Color correction    | add filter   |
|                                                                |                                              | Key frame time 7000 | ms v         |
|                                                                | [                                            | 🗾 Untitled-7        |              |
|                                                                |                                              |                     |              |
|                                                                |                                              |                     |              |
| Project Options Slide Options 📴 Preview 🖅 Full duration: 7.0 s | Tools                                        |                     |              |

### Adding another slide

### Show Full Slide Duration Un-Ticked:

Adding a second slide with a 2 second transition time causes a change in the displayed (Slide) Duration. Note that the Full (Slide) Duration remains the same.

| Project1 - PicturesToExe Deluxe                                                                                                    |                        |                      |                     |                        | <u>~</u> _       | D X                |
|----------------------------------------------------------------------------------------------------|------------------------|----------------------|---------------------|------------------------|------------------|--------------------|
| Fi <u>l</u> e P <u>u</u> blish <u>P</u> roject <u>S</u> lide S <u>e</u> ttings <u>H</u> elp                                                                                                    |                        |                      |                     |                        |                  |                    |
| 🗋 🚰 🕶 🔜 🤚 🦿 🥐 🛗 C: 📧 🔻                                                                                                    | △ Com                  | nment 🗸 🗸            | 📧 Change Image File | Ø Add Audio or Voice   | Preview          | Publish Show       |
| <ul> <li>Bocuments</li> <li>Adobe</li> <li>Ashampoo Bur</li> <li>CK_Installer</li> <li>CyberLink</li> <li>Images</li> <li>Backgrounds</li> <li>DVD</li> <li>Fan01</li> <li>Fan02</li> <li>JIGSAW PIECES</li> <li>JIGSAW PIECES</li> <li>DIEGs</li> <li>2016_08_29</li> <li>Background</li> <li>Background</li> <li>Backgrounds</li> </ul> |                        |                      |                     |                        |                  |                    |
| Help File Im Untitled-10                                                                                                    |                        |                      |                     |                        | And And And      |                    |
| loan 🗸                                                                                                    |                        | 00:02.001            |                     |                        |                  | 00:17              |
| AB 2.0                                                                                                    | AB 2.0                 | AB 2.0               | Th                  | B                      |                  |                    |
| 5.0<br>1. Untitled-7                                                                                                    | 2. Untitled-8          |                      | 3. Untitled-9       | 7.0                    | Slides           | Timeline           |
| Project Options Slide Options                                                                                                    | Shee Style Objects and |                      |                     |                        |                  |                    |
| Slide 1 of 3 Full duration: 7.0 s                                                                                                    | Duration: 5.0 s        | 1920 x 1080   363 KB | C:\User             | s\dave\Documents\Image | s\JPEGs\Backgrou | nds\Untitled-7.jpg |

Objects and Animation View:

| Ø Objects and Animation (Slide 1 of 3)                             |                                                                                    | – 🗆 X                                          |
|--------------------------------------------------------------------|------------------------------------------------------------------------------------|------------------------------------------------|
| 🛒 M 🛄  T 🗔 🜌   5 ở   ≞ ằ 🛍 🗙   ⊞ マ Auto ∨   [<br>^                 | Close Properties                                                                   | Animation                                      |
|                                                                    | Zoom (%)                                                                           | add modifier<br>2 0<br>add modifier<br>©© 100% |
|                                                                    | <ul> <li>✓ Rotate</li> <li>C 0 Y 0 X</li> <li>✓ Center</li> <li>X 0 Y 0</li> </ul> | add modifier                                   |
|                                                                    | Framing                                                                            | add modifier                                   |
| Slide Duration ↔                                                   | A 100                                                                              | add modifier                                   |
| Untitled-7 0.000 7.000 7.000                                       | R 0                                                                                | add filter                                     |
|                                                                    | Key frame time 0                                                                   | 🔺 ms 🗸                                         |
| Full Slide Duration                                                |                                                                                    |                                                |
| Project Options Slide Options Dreview C Full duration: 7.0 s Tools |                                                                                    |                                                |

The (Slide) Duration of Slide 1 remains at 5 seconds but because Slide 1 is visible from the beginning of its own transition to the end of the Slide 2 transition (at varying opacities) its Full (Slide) Duration is 7 seconds.

#### Show Full Slide Duration Ticked:

Adding a second slide with a 2 second transition time causes a change in the Duration Icon on the Slide. Note that the Full (Slide) Duration and Full (Slide) Duration remain the same.

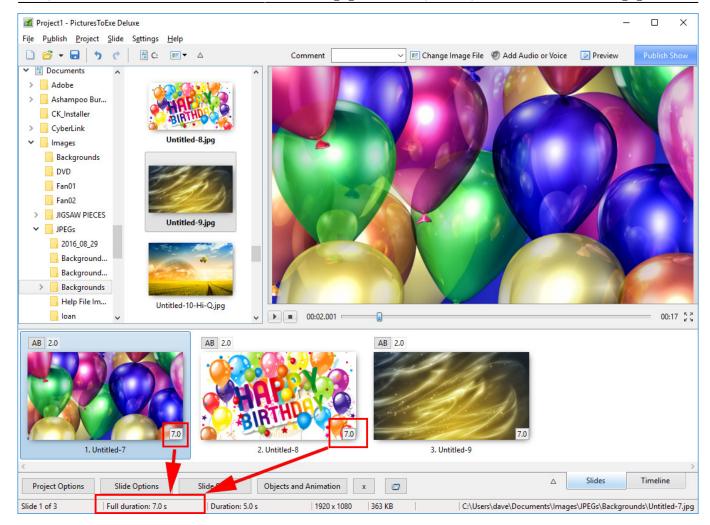

The Objects and Animation Screen remains the same.

| Objects and Animation (Slide 1 of 3)                                      |                           | – 🗆 X                                                                                             |
|---------------------------------------------------------------------------|---------------------------|---------------------------------------------------------------------------------------------------|
| 🛒 M 🛄 🚥 T 🔲 🖬   🦘 🦿   🖻 🐰 🛍 🗙   🏢 🗸  Auto 🗸                               | Close                     | ٩ ،                                                                                               |
| ^                                                                         | Properties                | Animation                                                                                         |
|                                                                           | ✓ Zoom (%)<br>X 100 Y 100 | add modifier<br>Z 0<br>add modifier<br>C 0<br>add modifier<br>X 0<br>add modifier<br>add modifier |
|                                                                           | S 100 X 0                 | Y 0<br>add modifier                                                                               |
| Slide Duration         →           Untitled-7         0.000         7.000 | Merilian Bilar            | add modifier                                                                                      |
|                                                                           | Color correction          | add filter                                                                                        |
|                                                                           | Key frame time 0          | 🛉 ms 🗸                                                                                            |
| Full Slide Duration                                                       |                           |                                                                                                   |
| Project Options Slide Options De Preview 🖅 Full duration: 7.0 s Tools     |                           |                                                                                                   |

### Example

Key Frames in Slide 1 are placed at Zero and 7 seconds (7000ms)

Key Frames in Slide 2 are placed at 5 seconds (0ms) and 12 seconds (7000ms)

Below is a \*\*Simulation\*\* of two slides in Objects and Animation Screen:

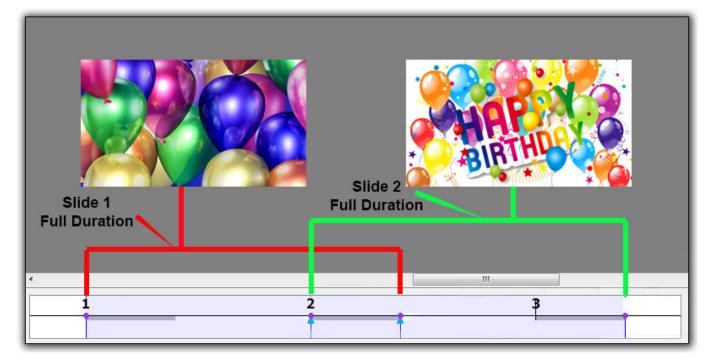

The Timeline View:

2024/04/26 23:46

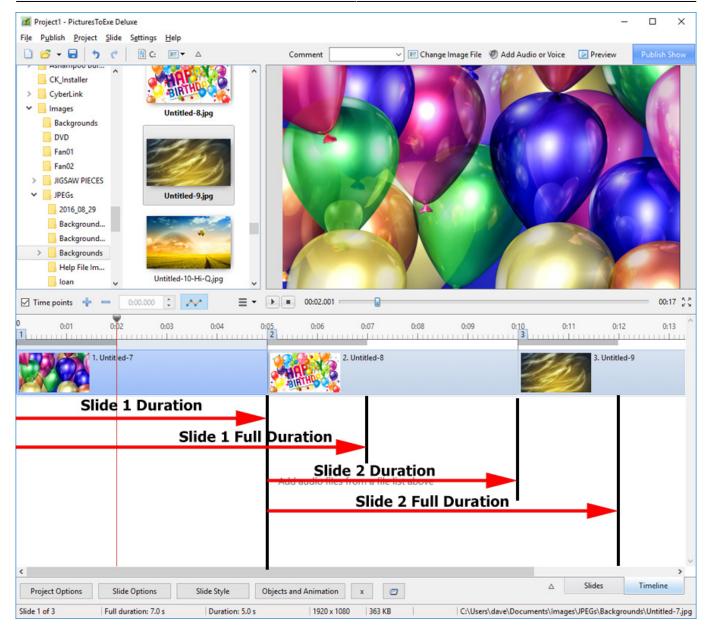

From: https://docs.pteavstudio.com/ - **PTE AV Studio** 

Permanent link: https://docs.pteavstudio.com/en-us/9.0/how\_to\_v9/duration

Last update: 2022/12/18 11:20

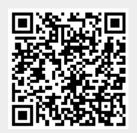